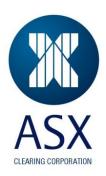

# **ASX 24 Futures Client Clearing**

**Clearing Participant Briefing Document** 

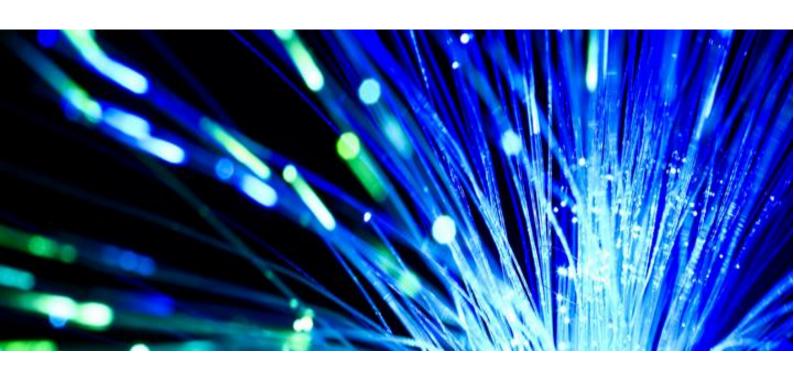

This document has been compiled with a view to informing prospective users of the ASX Clear (Futures) Client Clearing Service for ASX 24 Exchange Traded Derivatives (ETDs). Please note this paper does not constitute legal or financial advice.

© Copyright 2013 ASX Clearing Corporation ABN 48 001 314 503. All rights reserved 2013.

#### **Document Purpose**

The purpose of this document is to inform prospective users of the ASX Clear (Futures) Client Clearing Service for ASX 24 Exchange Traded Derivatives (ETDs) of:

- The main changes to reports and processes, which will occur when taking up the service
- details of availability of an environment to test the impact of these changes to their processes, including details of what was tested by Clearing Participants during the IWT
- The minimum test bed static configuration requirements
- whom to contact at the ASX for further questions

This Clearing Participant Briefing Document should be read in conjunction with the following document:

ASX Clear (Futures) Client Clearing Service - ASX 24 Exchange Traded Derivatives - External Reporting Specification

If you have any questions about any of these documents or would like to arrange a follow up meeting, please contact Ben Symonds at <a href="mailto:ben.symonds@asx.com.au">ben.symonds@asx.com.au</a> or by phone on +612 9227 0474.

#### **IWT**

An Industry Wide Test was successfully conducted with 7 prospective Clearing Participants between 26<sup>th</sup> May and 4<sup>th</sup> July 2014. All participating CPs were invited to provide feedback to the changes to the Clearing and Margining processes and reports to help shape the ASX Client Clearing for ETDs service offering. Following the IWT all CPs confirmed they were comfortable that they would be able to incorporate the required changes to the ASX EOD reporting into their daily processes and become operationally ready (i.e. system configuration, risk management processes, operational processes and procedures) to offer the service to their clients.

# **ETD Client Clearing – Testing requirements**

In order to test the ASX 24 ETD Client Clearing Service offering, each Clearing Participant must at the minimum have:

- Contacted the ASX and agreed dates for testing
- Submitted a completed <u>ASX Test SFTP Admin User Request form</u> and received confirmation from ASX that this has been processed.
- Submitted a completed <u>ASX Static Data Portal User Request form</u> and reviewed the <u>ASX Static Data Portal training Webinar and ASX Static Data Portal External User Guide</u>.

Confirmed access to the Genium CW1 External Test Environment (ETE) through ASX Online

CPs will need to consider the impact that the changes to the EOD reports will have to their back office systems, which in many cases are managed by third party vendors. These systems include but are not limited to, allocation systems such as Seals, Back office books and record systems such as GMI, and close out systems, such as COPPER. For any required changes to the vendor-owned systems, please contact your vendor directly and provide them with details of your requirements.

For further details on the technical requirements, please see the Test Bed Static Data requirements

#### **Client Clearing External Testing Environment**

CPs will use their existing Genium External Test Environment (ETE) to perform External Testing for ETD Client Clearing. ASX will seek to confirm CPs are still able to access the Genium ETE environment prior to testing. For any queries regarding access to the Genium ETE please contact the ASX Customer Technical Support team (cts@asx.com.au).

It is expected that CPs will configure their Back Office System Test Environment to include their Allocation and Net-Down systems and thus perform end to end testing of the changes required to support the ASX 24 ETD Client Clearing Service.

# **Static Data Portal (SDP) Access**

The ASX Clear (Futures) Static Data Portal is designed to allow the ASX, Clearing Participants and their Clients to enter, validate and manage static data intended for use in ETD (and OTC) Client Clearing services provided by the ASX via a readily assessable and high availability web data portal.

To access the ASX Clear (Futures) - Static Data Portal, you need to have the following:

- Internet Explorer 7, 8 or 9.
- JavaScript enabled browser
- ActiveX Controls set to "Enabled"
- Onsite MSI package installed for Windows XP Operating System

The key steps to ensuring you can access the ASX Clear (Futures) – Static Data Portal are:

1) Ensuring Participant users have been created (including at least one Participant Administrator user by the ASX)

Once the above has been completed:

- 1) User credentials (i.e. passwords) can be changed as required
- 2) Once created, other Participant users (such as Participant Submitter and Participant Approver) can be assigned user permissions by the Participant Administrator user.

To create an ASX Clear (Futures) Static Data Portal Participant Administrator User, you should:

- 1. Ensure you have an active <sup>1</sup>ASX Online profile: Contact ASX Online Help Desk
- 2. Complete, scan and email the SDP ASX Online Request form in the Appendix to: participants.online@asx.com.au
- 3. Receive Participant Administration User credentials from the ASX Online Help Desk by email
- 4. Enrol and Download Digital Certificate
- 5. Confirm login at the following link: https://asxcstaticdata.connect.asxonline.com

#### **ASX Online Helpdesk Support**

Phone: 1800 682 484

Email: participants.online@asx.com.au

Helpdesk Support provides primary support for ASX Online users accessing ASX Clear (Futures) Static Data Portal through ASX Online.

Further details on access to the SDP will be provided in a user guide and distributed to CPs in advance of the training sessions.

### **Static Data Portal (SDP) Training**

On 7<sup>th</sup> May 2014 ASX conducted on-site Static Data Portal training. During the SDP training ASX gave a detailed overview of the functionality of the SDP and demonstrated how to set up Client ICAs in the SDP, which CPs will perform in production.

### **ETD Client Clearing – Testing Approach**

ASX will make best efforts to facilitate the testing requirements of each CP but will not be prescriptive or oversee the testing performed by the Clearing Participant. Furthermore ASX is unable to gauge whether a Clearing Participant's back office systems have been developed correctly to handle the ETD Client Clearing Service. It is therefore the responsibility of the Clearing Participant to ensure they are operationally ready to offer the service to their clients. Prior to the on-boarding of clients to the service, ASX will seek formal attestation from tow authorised signatories at the Client's Clearing Participant that they have performed sufficient testing and are operationally ready to begin using the service.

The first step of testing is to set up the appropriate Individual Client Accounts (ICA) structure through the Static Data Portal and review these account set ups through the EOD Static Data reporting. Once the account has been created **and approved** in the SDP, it will be automatically generated in Genium and can be used from then for testing.

<sup>&</sup>lt;sup>1</sup> Users must login to ASX Online and change their password to activate their account

In order to get test trades into the ICA, CPs are expected to execute the trades they require in the test ASX Trade 24 environment. CPs will then be expected to perform standard trade back office functions through Genium involving the ICA accounts and ensure their back office systems are still able to consume the EOD reports that have been amended to include the ICA structure.

The standard back-office functions that ASX recommends CPs test on their ICAs are:

- Account creation in Static Data Portal / Genium
- Trade allocation and position close outs (net downs) and position reinstatements in Genium
- sFTP Report delivery mechanism for all ASX 24 ETD Client Clearing Participants and End Clients.
- External End of Day Reporting new and existing
- Optional additional trade amendments in ICAs which can be facilitated by ASX upon request: Position transfers, Trade give ups and take ins, Trade Expiries, Option Exercises, Night session trades
- Intraday Margin Call caused by ICA positions

#### **Optional additional Test scenarios**

The following are Optional additional Test scenarios as they are not changing in functionality with the introduction of the ICA structure. Please advise ASX in advance of the start of testing if you would like to test these.

- Night session trades
- Strip leg generation in ICA

### **Issue Resolution / Support**

The preferred method of communicating queries to the ASX is via email. This is to ensure that all queries are dealt with as efficiently as possible. Please send all queries to:

ASXClientClearing@asx.com.au.

If your query is of an urgent nature please contact Ben Symonds, whose contact details are below.

#### **ASX Reporting Changes**

To incorporate the ICA structure, changes to certain Clearing reports were necessary. These changes will only impact CPs once ICAs are created. All new and existing EOD ASX 24 ETD Clearing Participant reports will be distributed via OMNet (Genium Clearing). Certain reporting is also currently via Secure File Transfer Protocol (sFTP), although by Q4 2014 ASX plans to make all EOD ASX 24 ETD Clearing Reports and files available on sFTP. The below table details the reports, their delivery method.

| Report        | Report Description                                | Impact                                                         | Delivery Method |
|---------------|---------------------------------------------------|----------------------------------------------------------------|-----------------|
| Name          |                                                   |                                                                |                 |
| _DRI_MAP<br>A | ETD Margin and Position Listing EOD               | Existing, but report is split by Account                       | OMNet and sFTP  |
| _DRI_DMP<br>A | Data used for Margin Calculation<br>EOD           | Existing - No Change                                           | OMNet and sFTP  |
| DCOM_RPT      | Daily GST Commission Statement<br>4444            | Existing - No Change                                           | OMNet*          |
| DCOM_DA<br>T_ | Daily GST Commission Statement<br>File 4444       | Existing - No Change                                           | OMNet*          |
| DFEE_RPT_     | Daily GST Fee Statement 3333                      | Existing - Fee's will be reported on the grouped Account level | OMNet*          |
| DFEE_DAT_     | Daily GST Fee Statement File 3333                 | Existing - Fee's will be reported on the grouped Account level | OMNet*          |
| MFEE_RPT      | Monthly GST Fee Statement                         | Existing - Fee's will be reported on the grouped Account level | OMNet*          |
| MFEE_DAT      | Monthly GST Fee Statement File                    | Existing - Fee's will be reported on the grouped Account level | OMNet*          |
| MCOM_RP<br>T_ | Monthly GST Commission<br>Statement               | Existing - No Change                                           | OMNet*          |
| MCOM_DA<br>T_ | Monthly GST Commission<br>Statement File          | Existing - No Change                                           | OMNet*          |
| MCOM_TA<br>X_ | Monthly Commission Tax Invoice                    | Existing - No Change                                           | OMNet*          |
| PSUM_RPT<br>- | Daily Position Summary Statement                  | Existing, but report will be split by Account                  | OMNet*          |
| PSUM_DAT      | Daily Position Summary Statement<br>File          | Existing, but report will be split by Account                  | OMNet*          |
| DREG_RPT      | Daily Registration Statement 1111                 | Existing, but report will be split by Account                  | OMNet*          |
| DREG_DAT      | Daily Registration Data File 1111                 | Existing, but report will be split by Account                  | OMNet*          |
| ALLC_RPT_     | Allocations Sent and Received<br>Report 888888    | Existing - No Change                                           | OMNet*          |
| ALLC_DAT_     | Allocations Sent and Received Data<br>File 888888 | Existing - No Change                                           | OMNet*          |

| CLRA_RPT_     | Clearing Activity Report                  | Existing, but report will be split by Account | OMNet*         |
|---------------|-------------------------------------------|-----------------------------------------------|----------------|
| CLRA_DAT_     | Clearing Activity Data File               | Existing, but report will be split by Account | OMNet*         |
| DDTO_RPT      | Daily Deal and Turnover Report            | Existing - No Change                          | OMNet*         |
| DDTO_DAT      | Daily Deal and Turnover File              | Existing - No Change                          | OMNet*         |
| _DCFDDB_I     | CFD Buyers Detail Invoice                 | Existing - No Change                          | OMNet and sFTP |
| _DCFDDS_I     | CFD Sellers Detail Invoice                | Existing - No Change                          | OMNet and sFTP |
| _DCFDDB_<br>S | CFD Buyers Summary Invoice                | Existing - No Change                          | OMNet and sFTP |
| _DCFDDS_S     | CFD Sellers Summary Invoice               | Existing - No Change                          | OMNet and sFTP |
| _DCFDDD_<br>R | CFD DPM Adjustment Report                 | Existing - No Change                          | OMNet and sFTP |
| _DCFS_RP_     | CFD Cash Flow Statement<br>Summary Report | Existing - No Change                          | OMNet and sFTP |
| _DCFD_RP      | CFD Cash Flow Statement Detail<br>Report  | Existing - No Change                          | OMNet and sFTP |
| _DCFS_FL_     | CFD Cash Flow Statement File              | Existing - No Change                          | OMNet and sFTP |
| _DEEO_BIN     | EPDS EO Buyer Invoice                     | Existing, but report will be split by Account | OMNet and sFTP |
| _DEEO_SIN     | EPDS EO Seller Invoice                    | Existing, but report will be split by Account | OMNet and sFTP |
| _DEEO_BS      | EPDS EO Buyer Summary                     | Existing, but report will be split by Account | OMNet and sFTP |
| _DEEO_SS      | EPDS EO Seller Summary                    | Existing, but report will be split by Account | OMNet and sFTP |
| _DEEO_AU      | EPDS EO Authority to Transfer advice      | Existing - No Change                          | OMNet and sFTP |
| BABB_INI      | Bank Bill Buyers Invoice                  | Existing, but report will be split by Account | OMNet and sFTP |
| BABB_SNI      | Bank Bill Buyers Summary Invoice          | Existing, but report will be split by Account | OMNet and sFTP |
| BABS_INI      | Bank Bill Buyers Invoice                  | Existing, but report will be split by Account | OMNet and sFTP |

| BABS_SNI                                                                                                    | Bank Bill Buyers Summary Invoice               | Existing, but report will be split by Account                           | OMNet and sFTP                |
|----------------------------------------------------------------------------------------------------|------------------------------------------------|-------------------------------------------------------------------------|-------------------------------|
| G_BTA                                                                                                    | Grain Buyers Tender Advice                     | Existing, but report will be split by Account                           | OMNet and sFTP                |
| G_STA                                                                                                    | Grain Sellers Tender Advice                    | Existing, but report will be split by Account                           | OMNet and sFTP                |
| G_DBTASR                                                                                                    | Daily Buyer Tender Advice<br>Summary Report    | Existing, but report will be split by Account                           | OMNet and sFTP                |
| G_DSTASR                                                                                                    | Daily Seller Tender Advice<br>Summary Report   | Existing, but report will be split by Account                           | OMNet and sFTP                |
| G_DHLR                                                                                                    | Depository Holdings Listing Report             | Existing, but report will be split by Account                           | OMNet and sFTP                |
| G_DHALR                                                                                                    | Depository Holdings Activity Listing<br>Report | Existing, but report will be split by Account                           | OMNet and sFTP                |
| Daily <ledger<br>Name<br/>&gt;FinancialSta<br/>tusAdviceRe<br/>port<yymm<br>DD&gt;<cp></cp></yymm<br></ledger<br> | Financial Status Advise                        | Existing, but report will provide a further breakdown of Initial Margin | Omnet, ASX Online<br>and sFTP |
| Daily <ledger<br>Name&gt;NonC<br/>ashCollateral<br/>Statement<y<br>YMMDD&gt;<c<br>P&gt;</c<br></y<br></ledger<br> | Non Cash Collateral Statement                  | Existing - No Change                                                    | Omnet, ASX Online<br>and sFTP |
| Daily <ledger>InterestEar nedStateme ntReport<yy mmdd=""><cp></cp></yy></ledger>                                  | Interest Earned Statement                      | Existing – No Change                                                    | Omnet, ASX Online<br>and sFTP |

<sup>\*</sup> Will also be available via sFTP from Q4 2014

# **SFTP Connectivity**

A mandatory part of testing the ETD Client Clearing service is the Secure FTP mechanism, which is used for delivering new and existing ETD Clearing Reporting to CPs and CPM Clients. Please review the user guide in the Appendix and return the completed set up form to by 19<sup>th</sup> May 2014.

As detailed in the ASX Reporting Changes section, the full suite of ASX EOD reports will be available via sFTP from Q4 2014

Note: previous experience has shown that requesting changes to Firewall settings can be a lengthy process. ASX can usually turn around SFTP set up requests within two days, but establishing

connectivity after a user name is provided can take longer so please engage your technology teams with this as soon as possible.

The following Clearing Participant reports have been amended to accommodate the new account structure and should be reviewed prior to performing any testing to assess the impact to CP back office systems.

- Margins and Position Listing EOD .pdf. Will also be available in .csv format
- FSA (Financial Status Advice)
- FCRS Daily Reg, Clearing Activity, Position Summary, Daily Fees
- New Clearing Participant Static Data report

In production the following reports will be sent directly to **end clients** via sFTP only.

- Client Positions and Initial Margins Listing Report
- Alternate Clearer report

For more information on the changes to reports including their delivery methods please see ASX Clear (Futures) Client Clearing Service – External Reporting Specifications Document.

### **Account structure**

Below is an overview of an account structure that ASX recommends CPs set up to test in the test environment. However CPs are welcome to set up more or fewer accounts depending on what they will be offering to their end clients. N.B. The below Client entities already exist in the test environment and are free to be used for CP testing, however in production CPs will need to complete and submit the Client Entity Configuration form to set up a Client Entity in the SDP.

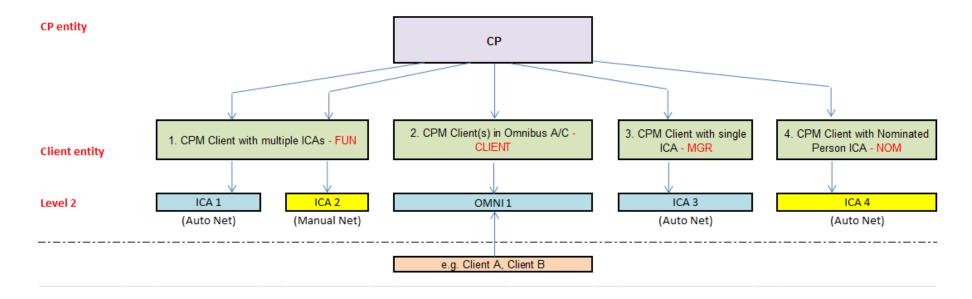

#### **Clearing Participant Onboarding**

Once a Clearing Participant has completed testing and prior to the onboarding of a client to the ASX 24 Futures Client Clearing service, ASX will request the following forms be completed and submitted:

**Readiness Attestation:** ASX will request from CPs that a formal attestation be signed by two authorised signatories and returned to the ASX. This attestation will confirm that the CP has completed testing and is operationally and technically ready to offer the ASX Client Clearing Service for ASX 24 ETDs to their clients. This attestation can be found here.

**SDP Admin request form:** Clearing Participants will also need to gain access to the Static Data Portal in order to begin setting up Individual Client Accounts on behalf of their CPM Clients. To get access please complete and submit the following form to <a href="mailto:assxclientclearing@asx.com.au">assxclientclearing@asx.com.au</a>.

Once these forms have successfully been processed by the ASX

#### **Contacts**

For further questions regarding the available testing or the Client Clearing Service offering for ASX 24 ETDs, please contact:

#### **Primary**

Ben Symonds - Manager, Clearing Services

Tel: (02) 9227 0474

Ben.Symonds@asx.com.au

#### **APPENDIX**

#### SFTP User Guide and Set up Request forms

Please note this form is for access to the Test environment only. A separate form will be issued for the production environment prior to the service launch.

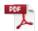

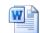

ASX SFTP External ASX Secure FTP - User Guide Production Request Form TEST v

http://www.asx.com.au/documents/clearing/sftp-user-request-form-test.pdf